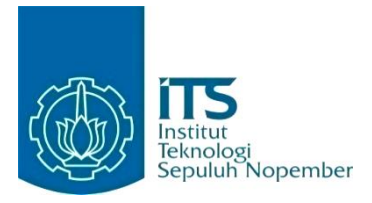

**KERJA PRAKTIK – IF184801**

**Penambahan Fitur Terhadap Sistem Informasi Manajemen Rumah Sakit (SIMRS) untuk Rumah Sakit Islam Aminah Sidoarjo Berbasis** *Website*

Nayaka Utama Jl. Kedungrejo Timur No.69, Waru, Sidoarjo, Jawa Timur, 61256 Periode: 19 Juli 2022 - 19 September 2022

## **Oleh:**

Bayu Eka Prawira 05111940000042

**Pembimbing Jurusan** Victor Hariadi, S. Si., M. Kom. **Pembimbing Lapangan** Nusantara Prasetya Y. P. W., S. Kom.

DEPARTEMEN TEKNIK INFORMATIKA Fakultas Teknologi Elektro dan Informatika Cerdas Institut Teknologi Sepuluh Nopember Surabaya 2022

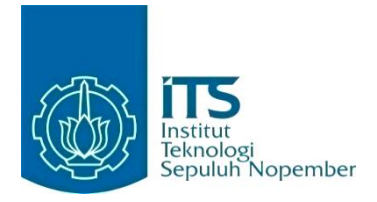

# **KERJA PRAKTIK – IF184801**

# **Penambahan Fitur Terhadap Sistem Informasi Manajemen Rumah Sakit (SIMRS) untuk Rumah Sakit Islam Aminah Sidoarjo Berbasis** *Website*

Nayaka Utama Jl. Kedungrejo Timur No.69, Waru, Sidoarjo, Jawa Timur, 61256 Periode: 19 Juli 2022 - 19 September 2022

Oleh:

Bayu Eka Prawira 05111940000042

**Pembimbing Jurusan** Victor Hariadi, S. Si., M. Kom.

**Pembimbing Lapangan** Nusantara Prasetya Y. P. W., S. Kom.

DEPARTEMEN TEKNIK INFORMATIKA Fakultas Teknologi Elektro dan Informatika Cerdas Institut Teknologi Sepuluh Nopember Surabaya 2022

# **DAFTAR ISI**

<span id="page-3-0"></span>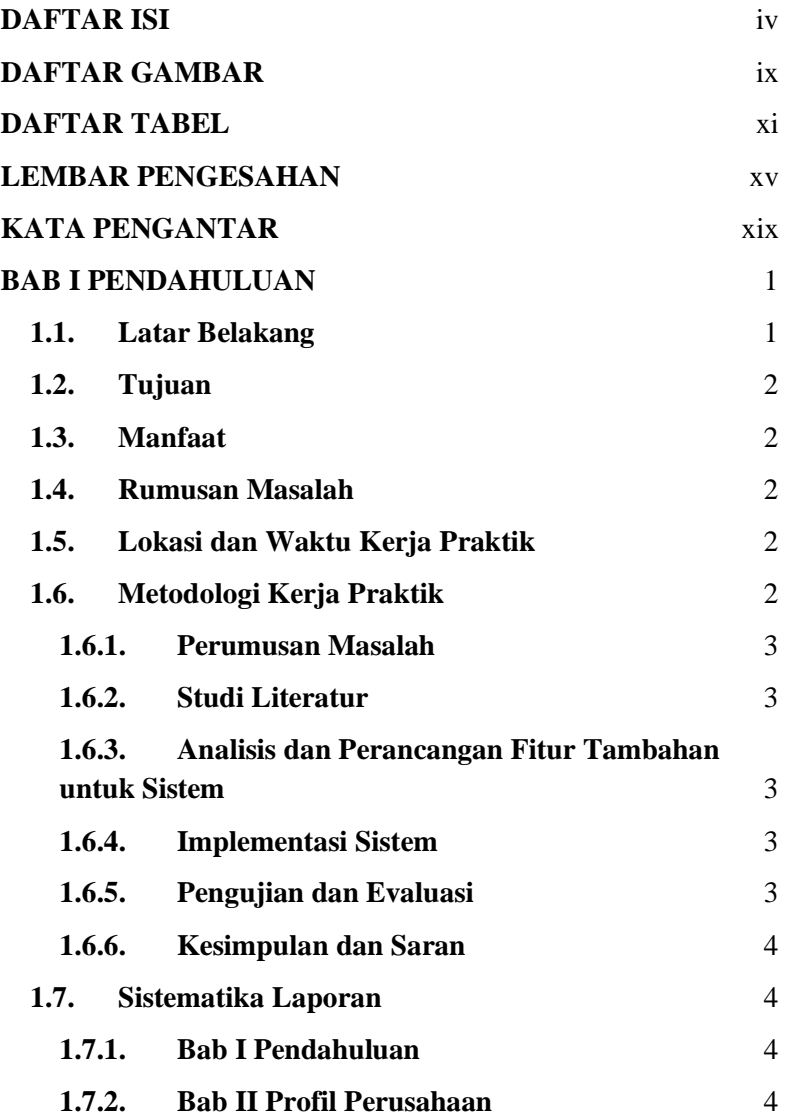

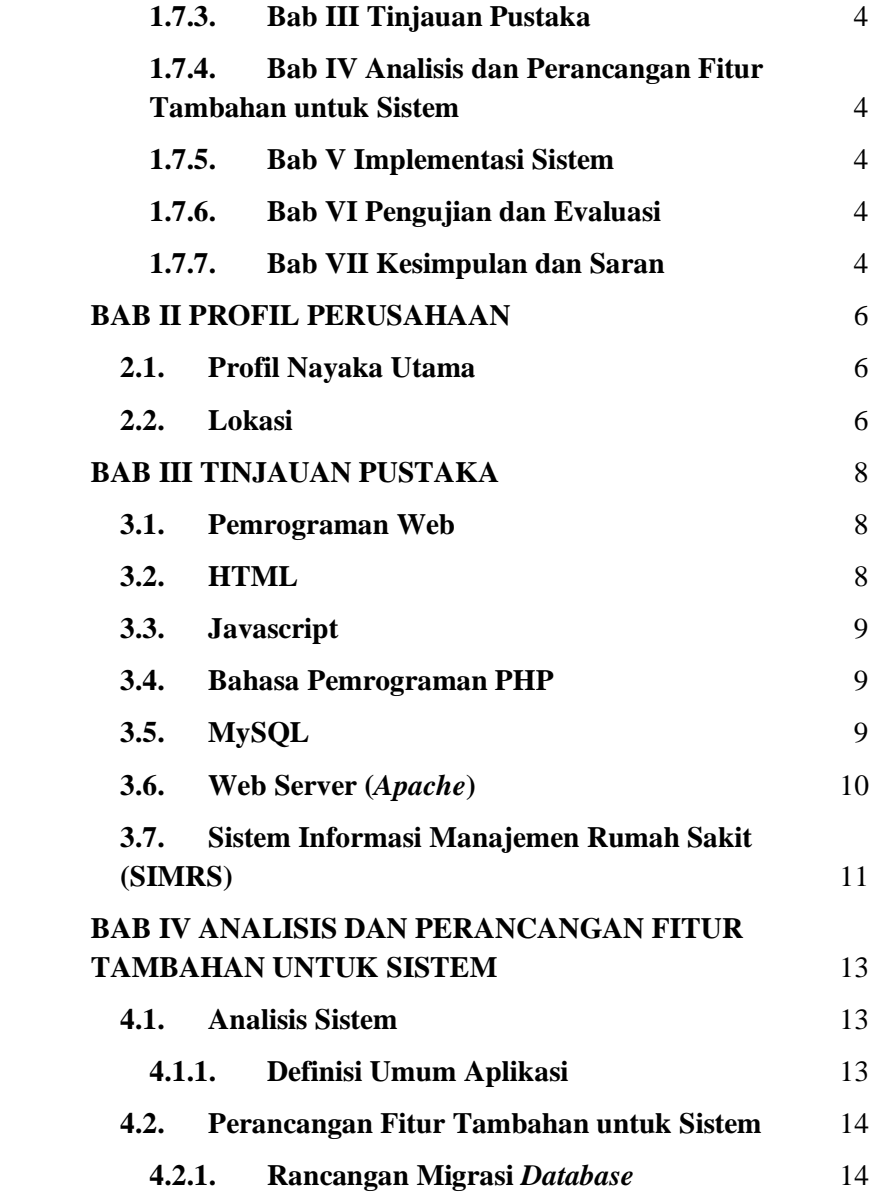

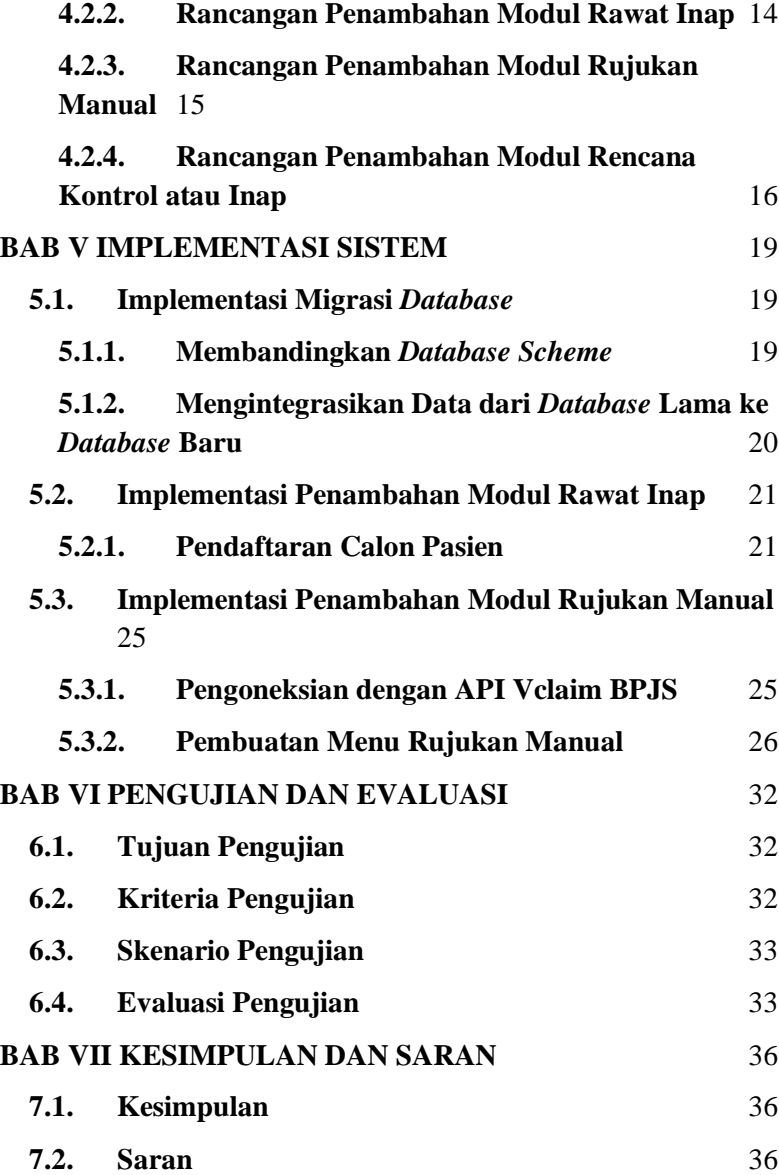

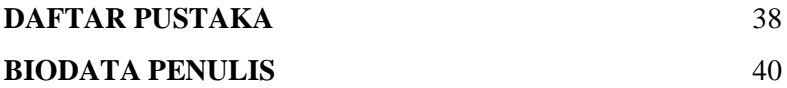

# **DAFTAR GAMBAR**

<span id="page-8-0"></span>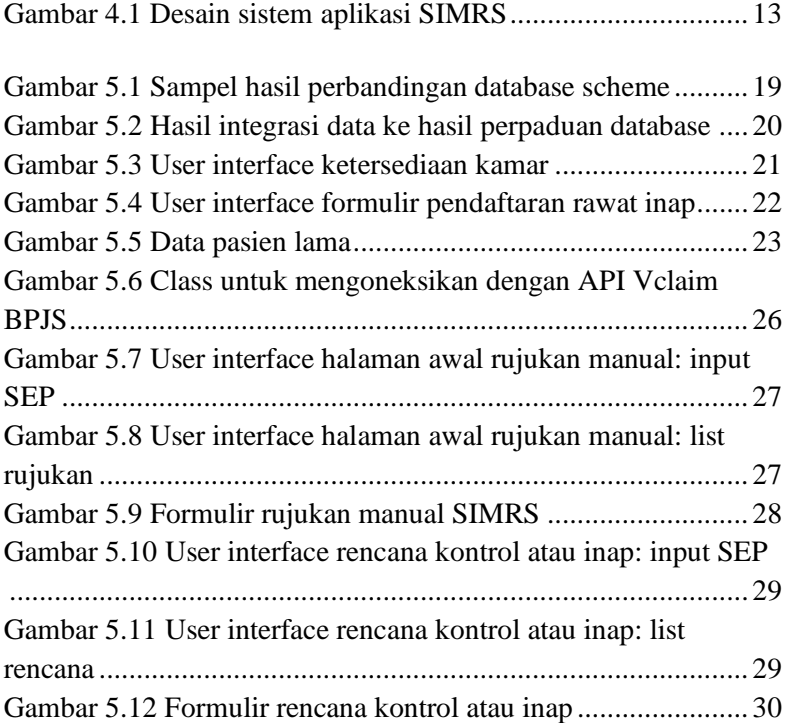

# **DAFTAR TABEL**

<span id="page-10-0"></span>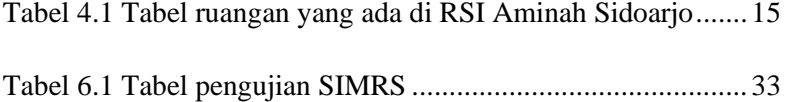

# **DAFTAR KODE SUMBER**

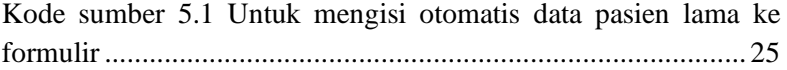

# **LEMBAR PENGESAHAN KERJA PRAKTIK**

# <span id="page-14-0"></span>Penambahan Fitur Terhadap Sistem Informasi Manajemen Rumah Sakit **(SIMRS)** untuk Rumah Sakit Islam Aminah Sidoarjo Berbasis Website

**Management** Sakit (SIMRS) untuk Rumah Sakit *Sakit ang mga kara*ng ang mga karang ang mga karang ang mga karang ang mga karang ang mga karang ang mga karang ang mga karang ang mga karang ang mga karang ang mga karang ang

Bayu Eka Prawira **05111940000042** 

Disetujui oleh Pembimbing Kerja Praktik:

1. Victor Hariadi, S. Si., M. Kom.<br>NIP. 196912281994121001

(Pembimbing Departemen)

(Pembimbing Departemen)

(Pembimbing Lapangan)

# **Penambahan Fitur Terhadap Sistem Informasi Manajemen Rumah Sakit (SIMRS) untuk Rumah Sakit Islam Aminah Sidoarjo Berbasis** *Website*

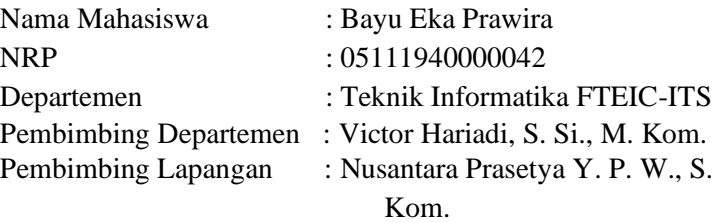

## **ABSTRAK**

Sistem Informasi Manajemen Rumah Sakit (SIMRS) merupakan sebuah sistem informasi yang terintegrasi yang disiapkan untuk menangani keseluruhan proses manajemen rumah sakit mulai dari pelayanan diagnosis dan tindakan untuk pasien, *medical record*, apotek, gudang farmasi, dan lain-lain. Nayaka Utama merupakan sebuah perusahaan yang bergerak dalam pengembangan perangkat lunak yang berada di Sidoarjo, Jawa Timur. Produk yang penulis kerjakan bersama dengan tim dari Nayaka Utama adalah SIMRS untuk Rumah Sakit Islam Aminah Sidoarjo berbasis *website* dengan tujuan untuk mempermudah kepengurusan mengelola segala sumber daya yang ada di dalam rumah sakit tersebut.

Aplikasi dibuat dengan menggunakan bahasa pemrograman PHP *Native* dan memiliki beberapa fitur, di antaranya adalah modul rawat inap, modul rujukan manual, dan rencana kontrol atau inap. Aplikasi menggunakan sumber daya dari *database* mandiri rumah sakit (MySQL) dan sebuah API Vclaim BPJS 2.0.

**Kata Kunci : BPJS, MySQL, SIMRS,** *Website*

# **KATA PENGANTAR**

<span id="page-18-0"></span>Puji syukur penulis panjatkan kepada Allah SWT atas penyertaan dan karunia-Nya sehingga penulis dapat menyelesaikan salah satu kewajiban penulis sebagai mahasiswa Departemen Teknik Informatika ITS yaitu Kerja Praktik yang berjudul: Penambahan Fitur Terhadap Sistem Informasi Rumah Sakit (SIMRS) untuk Rumah Sakit Islam Aminah Sidoarjo Berbasis *Website*.

Penulis menyadari bahwa masih banyak kekurangan baik dalam melaksanakan kerja praktik maupun penyusunan buku laporan kerja praktik ini. Namun penulis berharap buku laporan ini dapat menambah wawasan pembaca dan dapat menjadi sumber referensi.

Melalui buku laporan ini penulis juga ingin menyampaikan rasa terima kasih kepada orang-orang yang telah membantu menyusun laporan kerja praktik baik secara langsung maupun tidak langsung antara lain:

- 1. Kedua orang tua penulis.
- 2. Bapak Ary Mazharuddin S. Kom., M. Comp. Sc. selaku koordinator kerja praktik.
- 3. Bapak Victor Hariadi, S. Si., M. Kom. selaku dosen pembimbing selama kerja praktik berlangsung.
- 4. Bapak Nusantara Prasetya Y. P. W. selaku pembimbing lapangan selama kerja praktik berlangsung.

Surabaya, 24 November 2022

Bayu Eka Prawira

# **BAB I PENDAHULUAN**

## <span id="page-20-1"></span><span id="page-20-0"></span>**1.1. Latar Belakang**

Rumah sakit adalah institusi pelayanan kesehatan yang menyelenggarakan pelayanan kesehatan perorangan secara paripurna yang menyediakan pelayanan rawat inap, rawat jalan, dan gawat darurat [1]. Rumah sakit merupakan instansi yang menghasilkan banyak informasi penting dari pasien yang berkunjung. Tidak hanya informasi penting dari pasien, rumah sakit juga mengelola informasi ketersediaan fasilitas pendukung perawatan pasien. Oleh karena itu, diperlukan sistem informasi yang dapat mengelola semua informasi tersebut secara terpadu.

Sistem informasi yang digunakan pada rumah sakit bernama SIMRS atau Sistem Informasi Manajemen Rumah Sakit. SIMRS merupakan sistem informasi yang terintegrasi yang disiapkan untuk menangani keseluruhan proses manajemen rumah sakit mulai dari pelayanan diagnosis dan tindakan untuk pasien, *medical record*, apotek, gudang farmasi, dan lain-lain [2]. Di era yang menuntut perkembangan teknologi, SIMRS berbasis komputer menjadi suatu alat yang vital dalam keberlangsungan operasi suatu rumah sakit. Dengan adanya SIMRS ini, rumah sakit dituntut untuk dapat menghasilkan informasi yang dapat diandalkan, akurat, dan relevan. Oleh karena itu, penulis bersama tim dari Nayaka Utama membangun sebuah SIMRS yang akan digunakan oleh Rumah Sakit Islam Aminah Sidoarjo untuk dapat dengan lebih mudah dan terarah dalam mengelola segala sumber daya yang ada dan dibutuhkan oleh rumah sakit.

# <span id="page-21-0"></span>**1.2. Tujuan**

Tujuan kerja praktik ini adalah menyelesaikan kewajiban nilai kerja praktik sebesar 2 SKS dan membantu Nayaka Utama untuk menambah fitur terhadap Sistem Informasi Manajemen Rumah Sakit (SIMRS) untuk Rumah Ssakit Islam Aminah Sidoarjo dalam bentuk *website*.

# <span id="page-21-1"></span>**1.3. Manfaat**

Manfaat yang diperoleh dengan adanya *website* Sistem Informasi Manajemen Rumah Sakit antara lain adalah mempermudah administrator untuk mengelola data pasien rumah sakit secara efektif dan efisien.

# <span id="page-21-2"></span>**1.4. Rumusan Masalah**

Rumusan masalah dari kerja praktik ini adalah bagaimana mengimplementasikan beberapa fitur tambahan ke dalam sebuah Sistem Informasi Manajemen Rumah Sakit (SIMRS) dalam bentuk *website* untuk Rumah Sakit Islam Aminah Sidoarjo.

# <span id="page-21-3"></span>**1.5. Lokasi dan Waktu Kerja Praktik**

Pengerjaan kerja praktik dilaksanakan secara *hybrid*, yaitu *Work from Office* di kantor Nayaka Utama Sidoarjo dan *Work from Home*.

Adapun kerja praktik dimulai pada tanggal 19 Juli 2022 hingga 19 September 2022.

# <span id="page-21-4"></span>**1.6. Metodologi Kerja Praktik**

Metodologi dalam pembuatan buku kerja praktik meliputi :

#### <span id="page-22-0"></span>**1.6.1. Perumusan Masalah**

Untuk mengetahui fitur yang akan ditambahkan ke dalam SIMRS RSI Aminah Sidoarjo, penulis mengikuti diskusi bersama tim pengembang dari Nayaka Utama. Pada saat diskusi, penulis diberikan informasi mengenai SIMRS yang telah dibuat sebelumnya dan fitur-fitur yang akan ditambahkan ke dalam SIMRS tersebut. Pembimbing lapangan, Pak Prasetya, memberikan tugas untuk melengkapi fiturfitur yang akan ditambahkan tersebut ke dalam SIMRS yang telah ada sebelumnya.

#### <span id="page-22-1"></span>**1.6.2. Studi Literatur**

Setelah mendapat gambaran bagaimana sistem tersebut berjalan, pembimbing lapangan memberikan informasi teknologi apa saja digunakan dalam SIMRS yang telah ada sebelumnya. Teknologi yang dipakai meliputi *PHP Native*, *MySQL*, dan API Vclaim BPJS.

### <span id="page-22-2"></span>**1.6.3. Analisis dan Perancangan Fitur Tambahan untuk Sistem**

Setelah tinjauan yang dipakai telah diberitahu, untuk merancang fitur sistem yang akan ditambahkan, penulis menyesuaikan dengan gaya kode dari aplikasi SIMRS yang sudah ada.

## <span id="page-22-3"></span>**1.6.4. Implementasi Sistem**

Implementasi merupakan realisasi dari tahap perancangan. Pada tahap ini, penulis melakukan pemrograman terhadap fitur yang telah dirancang untuk ditambahkan ke dalam SIMRS dengan menggunakan bahasa *PHP Native*.

### <span id="page-22-4"></span>**1.6.5. Pengujian dan Evaluasi**

Setelah *website* yang telah direncanakan telah jadi, perlu adanya evaluasi untuk menguji apakah *website* sesuai dengan harapan *client*. Jika masih belum sesuai atau perlu menambah fitur, rapat akan

dilakukan lagi untuk mem-*floor*-kan fitur - fitur apa saja yang perlu diperbaiki atau ditambah.

# <span id="page-23-0"></span>**1.6.6. Kesimpulan dan Saran**

Pengujian yang dilakukan ini telah memenuhi syarat yang diinginkan, dan berjalan dengan baik dan lancar.

# <span id="page-23-1"></span>**1.7. Sistematika Laporan**

# <span id="page-23-2"></span>**1.7.1. Bab I Pendahuluan**

Bab ini berisi latar belakang, tujuan, manfaat, rumusan masalah, lokasi dan waktu kerja praktik, metodologi, dan sistematika laporan.

# <span id="page-23-3"></span>**1.7.2. Bab II Profil Perusahaan**

Bab ini berisi gambaran umum Nayaka Utama yang terdiri dari profil dan lokasi perusahaan.

# <span id="page-23-4"></span>**1.7.3. Bab III Tinjauan Pustaka**

Bab ini berisi dasar teori dari teknologi yang digunakan dalam menyelesaikan proyek kerja praktik.

# <span id="page-23-5"></span>**1.7.4. Bab IV Analisis dan Perancangan Fitur Tambahan untuk Sistem**

Bab ini berisi mengenai tahap analisis sistem aplikasi dalam menyelesaikan proyek kerja praktik.

## <span id="page-23-6"></span>**1.7.5. Bab V Implementasi Sistem**

Bab ini berisi uraian tahap - tahap yang dilakukan untuk proses implementasi aplikasi.

## <span id="page-23-7"></span>**1.7.6. Bab VI Pengujian dan Evaluasi**

Bab ini berisi hasil uji coba dan evaluasi dari aplikasi yang telah dikembangkan selama pelaksanaan kerja praktik.

# <span id="page-23-8"></span>**1.7.7. Bab VII Kesimpulan dan Saran**

Bab ini berisi kesimpulan dan saran yang didapat dari proses pelaksanaan kerja praktik.

# **BAB II PROFIL PERUSAHAAN**

#### <span id="page-25-1"></span><span id="page-25-0"></span>**2.1. Profil Nayaka Utama**

Nayaka Utama merupakan sebuah perusahaan yang bergerak utamanya dalam bidang *software development*. Beberapa layanan yang ditawarkan oleh Nayaka Utama adalah pengembangan perangkat lunak, *project recovery*, *third-party integration*, *business process automation* (PBA), *managed IT services*, dan *business intelligence*. Beberapa pihak yang memercayai menggunakan jasa *software development* dengan Nayaka Utama di antaranya adalah Petrokimia Kayaku, RSI Aminah Sidoarjo, Sinergi Kreasindo, LKNU, dan lainlain.

#### <span id="page-25-2"></span>**2.2. Lokasi**

Jl. Kedungrejo Timur No. 69, Waru, Sidoarjo, Jawa Timur, 61256

# **BAB III TINJAUAN PUSTAKA**

# <span id="page-27-1"></span><span id="page-27-0"></span>**3.1. Pemrograman Web**

Web atau *World Wide Web* adalah ruang informasi yang berisi dokumen dan *resource web* lainnya yang dapat diidentifikasi melalui sebuah URL (*Uniform Resource Locators*, contohnya [www.google.com\)](http://www.google.com/) dan diakses ketika terkoneksi dengan internet. Halaman penyedia dokumen di dalam web dapat disebut sebagai *website* yang dapat terkoneksi satu dengan lainnya (*hyperlink*).

Pemrograman web adalah proses pembuatan halaman tersebut agar bisa diakses oleh semua orang. Dalam pembuatan *website*, diperlukan sebuah standar pada *website* agar semua orang dapat membaca informasi dalam keadaan yang berbeda. Standar tersebut adalah HTML (*Hypertext Markup Language*). Jadi pemrograman web memiliki tugas untuk menciptakan suatu halaman sesuai standar HTML agar semua orang memiliki akses pada informasi di dalam halaman tersebut.

# <span id="page-27-2"></span>**3.2. HTML**

Bahasa standar internasional yang digunakan untuk membuat halaman web. HTML menggambarkan struktur dan isi semantik dari sebuah dokumen. HTML biasanya digabungkan dengan *css* dan *javascript*. *css* untuk memperindah tampilan dan *javascript* untuk *client side scripting language* [3].

# <span id="page-28-0"></span>**3.3. Javascript**

Javascript adalah sebuah bahasa tingkat tinggi yang dinamis. Javascript memiliki banyak sekali fungsionalitas seperti *web application*, *backend*, *desktop application*, *internet of things* (IoT), dan lain - lain. Pada buku kerja praktik ini *javascript* digunakan untuk *client side scripting language* yang tertanam pada HTML sebuah *website*. Javascript juga memiliki banyak library yang dapat digunakan contohnya *nodejs*, *axiosjs*, *bluebirdjs*, *vuejs*, *angularjs*, *reactjs*, *animatejs*, dan lain lain.

### <span id="page-28-1"></span>**3.4. Bahasa Pemrograman PHP**

Bahasa pemrograman PHP adalah sebuah bahasa pemrograman *server-side scripting* yang bersifat *open source*. Sebagai sebuah *scripting language*, PHP menjalankan instruksi pemrograman saat proses *runtime*. Hasil dari instruksi tentu akan berbeda tergantung data yang diproses. PHP merupakan bahasa pemrograman *server-side*, maka *script* dari PHP nantinya akan diproses di server. Jenis server yang sering digunakan bersama dengan PHP antara lain *Apache*, *Nginx*, dan *LiteSpeed* [4].

# <span id="page-28-2"></span>**3.5. MySQL**

MySQL adalah sebuah *database management system* (manajemen basis data) menggunakan perintah dasar SQL (*Structured Query Language*) yang cukup terkenal. *Database management system* (DBMS) MySQL multi pengguna dan multi alur ini sudah dipakai lebih dari 6 juta pengguna di seluruh dunia. Kelebihan dalam

menggunakan DBMS ini adalah MySQL mendukung integrasi dengan bahasa pemrograman lain, tidak membutuhkan RAM besar, struktur tabel yang fleksibel, dan lain-lain. Sedangkan kekurangan menggunakan DBMS MySQL adalah kurang cocok untuk aplikasi *game* dan *mobile*, sulit mengelola *database* yang besar, dan *technical support* yang kurang bagus [5].

## <span id="page-29-0"></span>**3.6. Web Server (***Apache***)**

Salah satu komponen penting di dalam *website* adalah web server. Web server berfungsi sebagai penerima *request* dari peramban yang kemudian memberikan tanggap dengan mengirimkan halaman situs web dalam bentuk dokumen HTML. Apache adalah *software* web server gratis dan *open source* yang memungkinkan *user* mengupload *website* di internet. Server ini telah menjadi *platform* bagi 33% *website* di seluruh dunia, dengan nama resmi Apache HTTP Server. Apache merupakan salah satu web server tertua dan terbaik, dirilis untuk kali pertama pada tahun 1995, serta dikelola dan dikembangkan oleh Apache *Software Foundation* [6].

Meskipun disebut sebagai *web server*, Apache tidak hadir dalam bentuk server fisik, melainkan *software* yang menjalankan sebuah server. Fungsinya adalah membuat koneksi antara server dan peramban milik *visitor website* (Firefox, Google Chrome, Safari, dan lainlain) sembari mengirimkan *file* bolak-balik (antara klienserver). Apache merupakan *software* lintas platform, dan karena itulah server ini dapat berfungsi baik di server *Unix* maupun server *Windows* [6].

# <span id="page-30-0"></span>**3.7. Sistem Informasi Manajemen Rumah Sakit (SIMRS)**

Mengutip definisi Kementerian Kesehatan RI, SIMRS adalah sistem teknologi informasi komunikasi yang memproses dan mengintegrasikan seluruh alur proses pelayanan rumah sakit dalam bentuk jaringan koordinasi, pelaporan dan prosedur administrasi untuk memperoleh informasi secara tepat dan akurat. SIMRS pada dasarnya bertujuan untuk meningkatkan efisiensi penggunaan sumber daya dan peningkatan mutu pelayanan rumah sakit [2].

Data-data yang dibutuhkan dalam implementasi SIMRS itu salah satunya ada di rekam medis. Rekam medis diartikan sebagai keterangan baik yang tertulis maupun terekam, dan memuat informasi yang cukup dan akurat tentang identitas pasien, anamnesis, pemeriksaan, penentuan fisik, perjalanan penyakit, laboratorium, diagnosis, segala pelayanan dan tindakan medis serta proses pengobatan yang diberikan kepada pasien, dan dokumentasi hasil pelayanan baik yang dirawat inap, rawat jalan, maupun pelayanan rawat darurat di suatu sarana pelayanan kesehatan. Dengan demikian rekam medis merupakan bukti tentang proses pelayanan medis kepada pasien. Rekam medis adalah berkas atau dokumen yang berisi catatan tentang identitas pasien, hasil diagnosa, pengobatan, tindakan dan pelayanan lain yang telah diberikan kepada pasien (Pasal 46 ayat (1) UU Praktik Kedokteran) [7].

# <span id="page-32-0"></span>**BAB IV ANALISIS DAN PERANCANGAN FITUR TAMBAHAN UNTUK SISTEM**

#### <span id="page-32-1"></span>**4.1. Analisis Sistem**

Pada bab ini akan dijelaskan mengenai tahapan dalam penambahan fitur terhadap aplikasi Sistem Informasi Manajemen Rumah Sakit (SIMRS) yaitu analisis dari sistem yang akan dibangun. Hal tersebut dijelaskan ke dalam dua bagian, definisi umum aplikasi dan analisis kebutuhan.

#### <span id="page-32-2"></span>**4.1.1. Definisi Umum Aplikasi**

Secara umum, aplikasi SIMRS merupakan sistem pengelolaan sumber daya rumah sakit berbasis *website* yang digunakan untuk mengelola data-data yang diperlukan dalam proses transaksi dalam rumah sakit. Saat kerja praktik dilaksanakan, beberapa fitur di dalam SIMRS untuk RSI Aminah Sidoarjo masih dalam proses pengembangan, sehingga diperlukan tenaga untuk melanjutkan proses pengembangan tersebut.

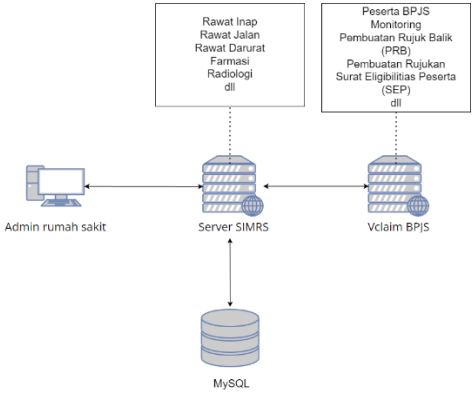

Gambar 4.1 Desain sistem aplikasi SIMRS

#### <span id="page-33-1"></span><span id="page-33-0"></span>**4.2. Perancangan Fitur Tambahan untuk Sistem 4.2.1. Rancangan Migrasi** *Database*

Dalam merancang migrasi *database*, penulis menganalisis perbedaan *database scheme* untuk aplikasi SIMRS lama dengan *database scheme* untuk aplikasi SIMRS yang baru menggunakan *tool* yang bernama *Compalex.net*, di mana *tool* tersebut bisa membandingkan *database scheme* dari dua *database* yang berbeda secara *side-by-side*. Setelah membandingkan *database scheme* dari kedua *database* tersebut, penulis melakukan migrasi dengan menggunakan *database scheme* yang baru dan data dari *database* yang lama.

#### <span id="page-33-2"></span>**4.2.2. Rancangan Penambahan Modul Rawat Inap**

Modul rawat inap akan dibangun dengan isi pendaftaran calon pasien untuk unit rawat inap. Di dalam pendaftaran, terdapat pilihan jenis kamar yang dapat dipilih oleh calon pasien, kemudian admin dapat mendaftarkan calon pasien dengan menerima pilihan kamar dari calon pasien dan mengecek ketersediaan kamar tersebut. Dalam mendaftarkan calon pasien, admin dapat melihat rekam medis calon pasien dengan memilih apakah calon pasien tersebut pernah terdaftar sebagai pasien di RSI Aminah Sidoarjo sebelumnya. Jika sudah pernah terdaftar, maka form pendaftaran akan secara otomatis terisi dengan identitas pasien.

|                          |                |              | Harga     |                     |
|--------------------------|----------------|--------------|-----------|---------------------|
| No                       | Ruang          | Kelas        | Kamar     | Fasilitas           |
| 1                        | Kelas VIP      | <b>VIP</b>   | 550,000   | Kamar Ber-AC        |
|                          |                |              |           | Untuk 1 Pasien, 1   |
|                          |                |              |           | <b>Tempat Tidur</b> |
|                          |                |              |           | Penunggu Pasien,    |
|                          |                |              |           | Tv, Lemari Es,      |
|                          |                |              |           | Kamar Mandi         |
|                          |                |              |           | Dalam,              |
| $\overline{2}$           | Kelas I        | T            | 250,000   | Kamar Ber-AC        |
|                          |                |              |           | Untuk 2 Pasien,     |
|                          |                |              |           | Kursi Penunggu      |
|                          |                |              |           | Pasien, Televisi    |
|                          |                |              |           | Kamar Mandi         |
|                          |                |              |           | Dalam               |
| 3                        | Kelas II       | $\mathbf{I}$ | 200,000   | Kamar Untuk 3       |
|                          |                |              |           | Pasien, Kursi       |
|                          |                |              |           | Penunggu Pasien,    |
|                          |                |              |           | AC, Kamar Mandi     |
|                          |                |              |           | Dalam               |
| $\overline{\mathcal{A}}$ | Kelas III      | III          | 150,000   | - Bed Px - Kipas    |
|                          |                |              |           | Angin - Kursi       |
|                          |                |              |           | Penunggu - Nakas    |
| 5                        | <b>NEONAT</b>  | III          | 150,000   |                     |
|                          | US             |              |           |                     |
| 6                        | <b>ISOLASI</b> | Kelas        | 1,000,000 | <b>AC</b>           |
|                          | COVID          | Khusus       |           |                     |

Tabel 4.1 Tabel ruangan yang ada di RSI Aminah Sidoarjo

<span id="page-34-0"></span>**<sup>4.2.3.</sup> Rancangan Penambahan Modul Rujukan Manual** rujukan manual dibangun dengan menggunakan API Vclaim BPJS sebagai sumber data dan *database* yang digunakan untuk proses rujukan antarfasilitas kesehatan. Di dalam API tersebut,

tersedia menu untuk melakukan CRUD (*Create, Read, Update, Delete*) rujukan manual, rujukan khusus, *list* spesialistik rujukan, *list* sarana faskes tujuan, *list* rujukan keluar rumah sakit, dan data rujukan keluar rumah sakit berdasarkan nomor rujukan. Untuk bisa terhubung dengan API Vclaim BPJS tersebut, pengembang harus memiliki *const id* yang bersifat rahasia dan terdapat pakta integritas dari pihak BPJS terhadap mitra BPJS. Di dalam SIMRS, penulis menambahkan menu CRUD rujukan manual dengan langkah awal mencari data nomor Surat Eligibitas Peserta (SEP) BPJS calon pasien. Kemudian akan mengarah ke halaman yang berisikan formulir pengisian rujukan manual, data peserta BPJS, dan riwayat penyakit berdasarkan data dari SEP. Setelah itu, admin dapat mengisi formulir pengisian rujukan manual dengan isian jenis pelayanan, tipe rujukan, diagnosis rujukan, faskes tujuan, dan catatan rujukan.

## <span id="page-35-0"></span>**4.2.4. Rancangan Penambahan Modul Rencana Kontrol atau Inap**

Modul rencana kontrol atau inap dibangun menggunakan API Vclaim BPJS seperti halnya modul rujukan manual. Di dalam SIMRS, penulis menambahkan menu CRUD rencana kontrol atau inap dengan langkah awal memilih jenis rencana antara rencana kontrol atau rencana inap. Lalu mengisikan nomor SEP calon pasien, setelah itu, akan diarahkan ke halaman formulir pengisian rencana kontrol atau inap. Terdapat data dari pasien berdasarkan SEP seperti data SEP pasien, asal rujukan SEP, dan data

peserta BPJS. Setelah itu admin dapat mengisikan tanggal rencana kontrol atau inap, jenis spesialis, dan Dokter Penanggung Jawab Pelayanan (DPJP) tujuan.

# **BAB V IMPLEMENTASI SISTEM**

<span id="page-38-0"></span>Bab ini membahas tentang implementasi dari penambahan fitur terhadap SIMRS untuk RSI Aminah Sidoarjo. Implementasi ini akan dibagi ke dalam beberapa bagian, yaitu bagian implementasi migrasi *database*, modul rawat inap, modul rujukan manual, dan modul rencana kontrol atau inap.

#### <span id="page-38-1"></span>**5.1. Implementasi Migrasi** *Database*

Implementasi migrasi *database* terbagi menjadi dua tahapan, yaitu tahap membandingkan *database* dan tahap mengintegrasikan data dari *database* lama ke *database scheme* yang baru.

#### <span id="page-38-2"></span>**5.1.1. Membandingkan** *Database Scheme*

Pada perbandingan *database scheme*, penulis menggunakan *tool* yang berfungsi untuk memberikan perbandingan secara *side-by-side* yang bernama *Compalex.net*.

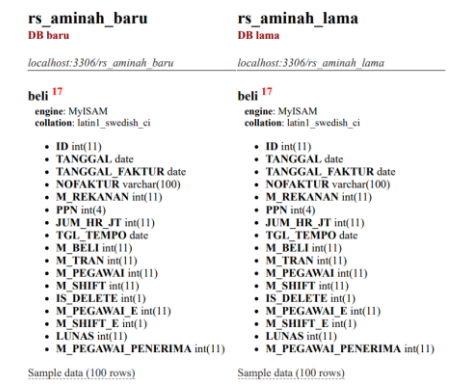

Gambar 5.1 Sampel hasil perbandingan *database scheme*

Setelah membandingkan *database scheme* pada kedua *database* tersebut seperti pada gambar 5.1, penulis membuat *database* baru yang memuat perpaduan kedua *database scheme* yang telah dibandingkan sebelumnya. Perbandingan selengkapnya bisa dilihat pada lampiran 1.

# <span id="page-39-0"></span>**5.1.2. Mengintegrasikan Data dari** *Database* **Lama ke**  *Database* **Baru**

Pada tahap mengintegrasikan data, penulis mengambil data dari *database* lama untuk dimasukkan ke dalam *database* hasil perpaduan dua *database scheme*.

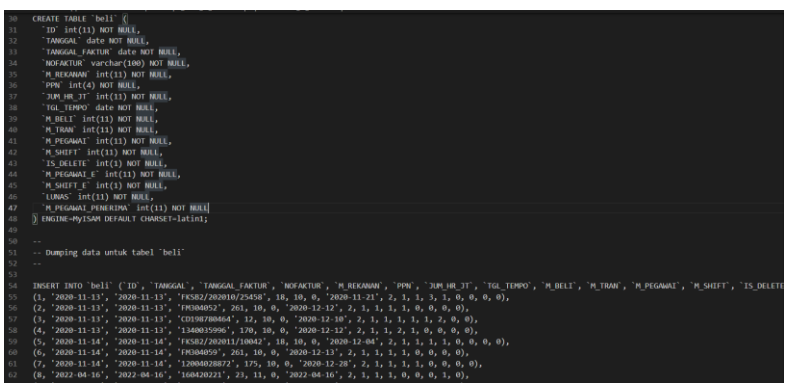

Gambar 5.2 Hasil integrasi data ke hasil perpaduan *database*

Dari hasil integrasi data ke dalam *database* yang baru seperti pada gambar 5.2, *database* tersebut menjadi *database* yang digunakan untuk proses *development*.

# <span id="page-40-0"></span>**5.2. Implementasi Penambahan Modul Rawat Inap**

Implementasi modul rawat inap dilaksanakan dengan pembuatan pendaftaran calon pasien yang pengisiannya dilakukan oleh admin.

## <span id="page-40-1"></span>**5.2.1. Pendaftaran Calon Pasien**

Pada implementasi submodul pendaftaran calon pasien, sistem menggunakan *database* mandiri yang telah dilakukan perpaduan pada subbab sebelumnya untuk menyimpan data calon pasien. Untuk membangun modul ini, penulis membangun halaman pencarian ketersediaan kamar untuk semua jenis kamar yang dimiliki oleh rumah sakit seperti pada gambar 5.3 berikut.

| <b>Sistem Informasi</b>                            | $\blacksquare$ |                                                                                          |              |         |                                                                        |                                                            | Sanityasa Sanggah Arum<br>$\alpha$ |                                                              |  |  |
|----------------------------------------------------|----------------|------------------------------------------------------------------------------------------|--------------|---------|------------------------------------------------------------------------|------------------------------------------------------------|------------------------------------|--------------------------------------------------------------|--|--|
| <b>Sanityasa Sanggah Arum</b><br><b>CONTRACTOR</b> |                | Registrasi Rawat Inap Sistem Informasi Rumah Sakit<br><b>ED</b> Registrasi > Rawat Irvan |              |         |                                                                        |                                                            |                                    |                                                              |  |  |
| <b>B</b> Dashboard                                 |                |                                                                                          |              |         |                                                                        |                                                            |                                    |                                                              |  |  |
| <b>Q</b> Registrasi<br>$\checkmark$                |                | <b>Jenis Ruang</b>                                                                       |              |         |                                                                        |                                                            |                                    |                                                              |  |  |
| + Rawat Jalan                                      |                | Rawat Inap<br>$\checkmark$                                                               |              |         |                                                                        |                                                            |                                    |                                                              |  |  |
| <b>+</b> Rawat Darurat                             |                | $\operatorname{\sf Cent}$                                                                |              |         |                                                                        |                                                            |                                    |                                                              |  |  |
| + Rawat Inap                                       |                |                                                                                          |              |         |                                                                        |                                                            |                                    |                                                              |  |  |
| + Kontrol RJ                                       |                |                                                                                          |              |         |                                                                        |                                                            |                                    |                                                              |  |  |
| + Kontrol RD                                       |                | Kamar Inap                                                                               |              |         |                                                                        |                                                            |                                    |                                                              |  |  |
| +9 Kontrol RI                                      |                |                                                                                          |              |         |                                                                        |                                                            |                                    |                                                              |  |  |
| Il Informasi                                       |                | Menampilkan 25 v data per halaman                                                        |              |         | Pencarian:                                                             |                                                            |                                    |                                                              |  |  |
| <b>W</b> MRS                                       | No             | <b>Ruanc</b>                                                                             | Kelas        | Kamar   | Fasilitas                                                              | Kosong                                                     |                                    | Terisi                                                       |  |  |
| & Kepegawaian                                      |                | Kelas VIP                                                                                | VIP          | 550,000 | Kamar BenAC Untuk 1<br>Pasien, 1 Tempat Tidur<br>Penunggu Pasien, Tv., | $202-A$<br>226A 227-A                                      |                                    | 206-A 205-A 204-A 207-A<br>$203-A$<br>$201-A$<br>209-A 208-A |  |  |
| <b>Ell</b> Laporan Kunjungan                       |                |                                                                                          |              |         | Lemari Es. Kamar Mandi<br>Dalam.                                       |                                                            |                                    |                                                              |  |  |
| <b>B</b> Buku/Daftar                               | ð.             | Kelas I                                                                                  |              | 250,000 | Kamar BenAC Untuk 2                                                    | $218-A$<br>$224 - 8$<br>220-A                              | $222-A$<br>$220 - 8$               | 224-A 218-B 222-B<br>223-8 221-A 230-B                       |  |  |
| = Modul Lain                                       |                |                                                                                          |              |         | Pasien, Kursi Penunggu<br>Pasien, Televisi Kamar<br>Mandi Dalam        | $223-A$<br>$219-A$<br>$221 - B$<br>230-A<br>231-A<br>219-8 | 225-A<br>225-8<br>230-с            | 231-B 223-C 231-C                                            |  |  |
|                                                    | $\overline{3}$ | Kelas II                                                                                 | $\mathbf{u}$ | 200,000 | Kamar Untuk 3 Pasien.<br>Money Democratic Devices                      | 210-8<br>$212-A$<br>$214-A$                                | $214 - B$<br>$215-A$               | 210-A 211-A 229-B 229-D 229-E                                |  |  |

Gambar 5.3 User interface ketersediaan kamar

Setelah admin memilih kamar yang telah diminta oleh calon pasien, maka akan ditampilkan formulir untuk pendaftaran calon pasien tersebut seperti pada gambar 5.4 berikut.

| <b>Sistem Informasi</b>                    | ▪                                                   |                         |                          |                       | Sanityasa Sanggah Arum <b>OC</b> |
|--------------------------------------------|-----------------------------------------------------|-------------------------|--------------------------|-----------------------|----------------------------------|
| <b>Sanityasa Sanggah Arum</b>              | Registrasi Rawat Inap Sistem Informasi Rumah Sakit  |                         |                          |                       | Registrasi > Rawat Inap          |
| <b>St</b> Dashboard                        |                                                     |                         |                          |                       |                                  |
| <b>Q</b> Registrasi<br>v.                  | <b>Tambah Data</b>                                  |                         |                          |                       |                                  |
| + Rawat Jalan                              | <b>Kode Bed</b>                                     | $: 202 - A$             |                          |                       |                                  |
| C Rawat Darurat                            | <b>Nama Ruang</b>                                   | : Kelas VIP             |                          |                       |                                  |
| C Rawatinap                                | Kelas                                               | $:$ VIP                 |                          |                       |                                  |
| <b>● Kontrol RJ</b><br>+ Kontrol RD        | <b>Biaya Kamar</b>                                  | : Rp. 550,000           |                          |                       |                                  |
| +9 Kontrol Rt                              |                                                     |                         |                          |                       |                                  |
| Li Informasi<br>$\overline{\phantom{a}}$   | <b>Q</b> Data Pasien                                |                         |                          | Data Pendaftaran      |                                  |
| <b>W</b> MRS                               | <b>Status Pasien</b><br>○ Pasien Baru ○ Pasien Lama |                         |                          | Tanggal<br>05/12/2022 |                                  |
|                                            | Pencarian Nama Pasien                               |                         |                          |                       |                                  |
| <b>&amp;</b> Kepegawaian                   | Q<br>Cari Pasien                                    |                         | $\mathbf{v}$             | Jam                   |                                  |
| <b>Ell Laporan Kunjungan</b><br>$\epsilon$ | <b>No Rekam Medis</b>                               | <b>Tanggal Register</b> |                          | 22:48:41              |                                  |
| <b>B</b> Buku/Daftar<br>c                  |                                                     | 05/12/2022              |                          | <b>Asal Pasien</b>    |                                  |
| <b>E Modul Lain</b>                        | Nama Lengkap                                        | Alias                   | <b>Jenis Kelamin</b>     | Datang Sendiri        | v.                               |
|                                            |                                                     | $Tn - v$                | Laki-Laki<br>$\check{~}$ | Rujukan               |                                  |
|                                            | <b>Tempat Lahir</b>                                 |                         |                          | -Silahkan Pilih-      | $\sim$                           |
|                                            | $0.1$ and construction                              |                         | $ -$                     |                       | $\sim$                           |

Gambar 5.4 User interface formulir pendaftaran rawat inap

Setelah itu, jika pasien pernah berobat ke RSI Aminah, admin bisa memilih status pasien "Pasien Lama", kemudian mencari nama pasien yang telah mendaftar tersebut seperti pada gambar 5.5 berikut dan dengan menggunakan *library JQuery Select2*  untuk menampilkan data pasien lama yang didapatkan dari *database* pada kode sumber 5.1 dengan *input* minimal tiga karakter huruf dari nama pasien.

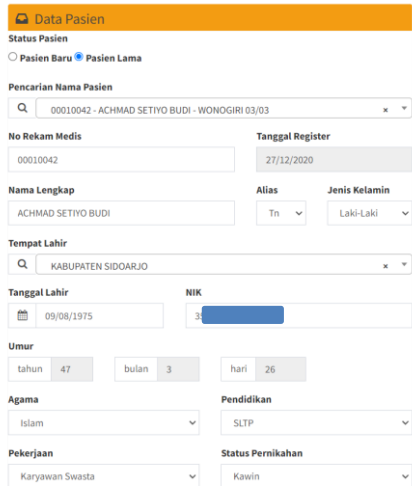

Gambar 5.5 Data pasien lama

```
 $("#cbPasien").select2({
  allowClear: true,
  minimumInputLength: 3,
  ajax: {
     url: "../search/select2_cari_pasien.php",
     type: "POST",
     dataType: "json",
     data: function(params) {
        return {
          cariPasien: params.term
        }
     },
     processResults: function (response) {
        return {
          results: response
        };
     },
     cache: true
   }
}).on("change", function() {
 var cbPasien = \$(\text{``#cbPasien''}).\text{val}(;
```
 \$.ajax({ url: "../change/select2\_cek\_pasien.php", type: 'get', dataType: "json", data: "cbPasien=" + cbPasien, success: function(response){ \$('#txtNoRM').val(response[0]['norm']); \$('#txtNama').val(response[0]['nama']); \$('#cbAlias').append('<option hidden value="'+response[0]['id\_alias']+'" selected>'+response[0]['alias']+'</option>'); \$('#cbJK').append('<option hidden value="'+response[0]['id\_jk']+'" selected>'+response[0]['jk']+'</option>'); \$('#cbTLahir').append('<option hidden value="'+response[0]['id\_tlahir']+'" selected>'+response[0]['kotalahir']+'</option>'); \$('#txtTglLahir').val(response[0]['tgllahir']); \$('#cbAgama').append('<option hidden value="'+response[0]['id\_agama']+'" selected>'+response[0]['agama']+'</option>'); \$('#cbDidik').append('<option hidden value="'+response[0]['id\_didik']+'" selected>'+response[0]['didik']+'</option>'); \$('#cbKerja').append('<option hidden value="'+response[0]['id\_kerja']+'" selected>'+response[0]['kerja']+'</option>'); \$('#cbKawin').append('<option hidden value="'+response[0]['id\_kawin']+'" selected>'+response[0]['kawin']+'</option>'); \$('#txtSuamiIstri').val(response[0]['suami\_istri']); \$('#txtIbu').val(response[0]['ibu']); \$('#txtAlamat').val(response[0]['alamat']); \$('#cbProvinsi').append('<option hidden value="'+response[0]['id\_provinsi']+'" selected>'+response[0]['provinsi']+'</option>'); \$('#cbKota').append('<option hidden value="'+response[0]['id\_kota']+'" selected>'+response[0]['kota']+'</option>'); \$('#cbCamat').append('<option hidden value="'+response[0]['id\_camat']+'" selected>'+response[0]['camat']+'</option>'); \$('#cbLurah').append('<option hidden value="'+response[0]['id\_lurah']+'" selected>'+response[0]['lurah']+'</option>'); \$('#txtTelp').val(response[0]['telp']); \$('#txtTglRegister').val(response[0]['tgl\_daftar']); \$('#txtNoKTP').val(response[0]['noktp']); // calculate age from date of birth and date of today in years, months and days with date format dd-mm-yyyy var dob = response $[0]$ ['tøllahir'];

```
var dobSplit = dob.split("/");
          var dobDay = parseInt(dobSplit[0]);
          var dobMonth = parseInt(dobSplit[1]);
          var dobYear = parseInt(dobSplit[2]);
          var today = new Date();
          var todayYear = today.getFullYear();
          var todayMonth = today.getMonth() + 1; var todayDay = today.getDate();
           var ageYear = todayYear - dobYear;
           var ageMonth = todayMonth - dobMonth;
           var ageDay = todayDay - dobDay;
          if (ageDay < 0) {
             ageMonth--;
            ageDay = 30 + ageDay; }
          if (ageMonth < 0) {
             ageYear--;
            ageMonth = 12 + ageMonth; }
           $('#txtTahun').val(ageYear);
           $('#txtBulan').val(ageMonth);
           $('#txtHari').val(ageDay);
}
      });
    });
```
Kode sumber 5.1 Untuk mengisi otomatis data pasien lama ke formulir

#### <span id="page-44-0"></span>**5.3. Implementasi Penambahan Modul Rujukan Manual**

Implementasi modul rujukan manual dibagi menjadi dua tahap, yaitu tahap pengoneksian dengan API Vclaim BPJS dan pembuatan menu rujukan manual di dalam SIMRS.

#### <span id="page-44-1"></span>**5.3.1. Pengoneksian dengan API Vclaim BPJS**

Pada tahap pengoneksian dengan API Vclaim BPJS, penulis bersama *developer* membangun sebuah *class* untuk mempermudah penggunaan kembali terhadap fitur-fitur lain yang sama-sama membutuhkan pengoneksian dengan API tersebut. Berikut adalah gambar kode sumber *class* koneksi dengan API Vclaim BPJS.

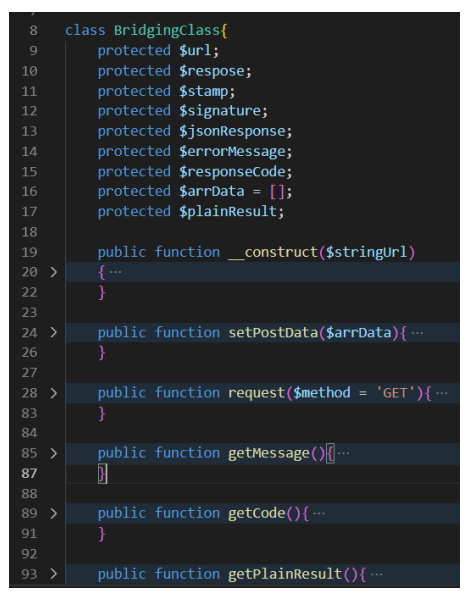

Gambar 5.6 *Class* untuk mengoneksikan dengan API Vclaim BPJS

#### <span id="page-45-0"></span>**5.3.2. Pembuatan Menu Rujukan Manual**

Setelah dibangun *class* yang digunakan untuk mengoneksikan aplikasi dengan API Vclaim BPJS, penulis dapat melanjutkan untuk membangun menu rujukan manual pada SIMRS. Pada halaman awal menu rujukan manual, terdapat dua submenu, di antaranya adalah *input* nomor SEP calon pasien yang merupakan peserta BPJS yang nantinya akan dibuatkan rujukan manual untuk melakukan rujukan

ke faskes lainnya dan *list* rujukan manual yang telah dibuat dengan rentang tanggal tertentu.

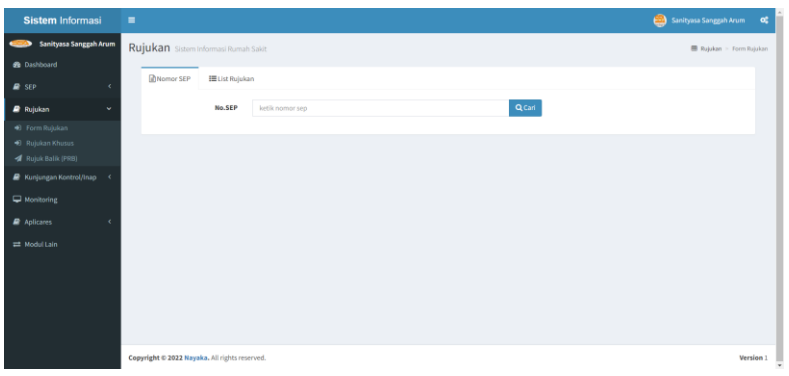

Gambar 5.7 *User interface* halaman awal rujukan manual: *input* SEP

| <b>Sistem Informasi</b>                        | ٠                                                                             | 画          | Sanityasa Sanggah Arum |           |
|------------------------------------------------|-------------------------------------------------------------------------------|------------|------------------------|-----------|
| <b>Sanityasa Sanggah Arum</b>                  | Rujukan Sistem Informasi Rumah Sakit                                          |            | Rujukan > Form Rujukan |           |
| <b>B</b> Dashboard                             | <b>MNomor SEP</b><br><b>III</b> List Rujukan                                  |            |                        |           |
| $P$ SEP<br>$\epsilon$                          |                                                                               |            |                        |           |
| <b><i>Rujukan</i></b><br>٠                     | m<br><b>■</b> s.d 05-12-2022<br>05-12-2022<br>Tanggal                         |            |                        |           |
| + Form Rujukan                                 | QCarl                                                                         |            |                        |           |
| C Rujukan Khusus<br><b>4 Rujuk Balik (PRB)</b> | $\vee$ entries<br>Show<br>10                                                  | Search:    |                        |           |
| <b>E</b> Kunjungan Kontrol/Inap<br>$\epsilon$  | $17$ RI/RJ<br>IT No.SEP<br>IT No.Kartu<br>IT Tgl.Rujukan<br>No.Rujukan<br>No. | 11<br>Nama | 11<br><b>PPK Rujuk</b> |           |
| Monitoring                                     | No data available in table                                                    |            |                        |           |
| <b>2</b> Aplicanes<br>$\epsilon$               | Showing 0 to 0 of 0 entries                                                   |            | Previous Next          |           |
| # Modul Lain                                   |                                                                               |            |                        |           |
|                                                |                                                                               |            |                        |           |
|                                                |                                                                               |            |                        |           |
|                                                |                                                                               |            |                        |           |
|                                                |                                                                               |            |                        |           |
|                                                | Copyright @ 2022 Nayaka, All rights reserved.                                 |            |                        | Version 1 |

Gambar 5.8 *User interface* halaman awal rujukan manual: *list* rujukan

Kemudian, admin dapat meng-*input* data calon pasien yang akan dirujuk ke faskes lain dengan menampilkan seluruh data pasien yang terdaftar di dalam *database* Vclaim BPJS seperti pada gambar 5.9 berikut.

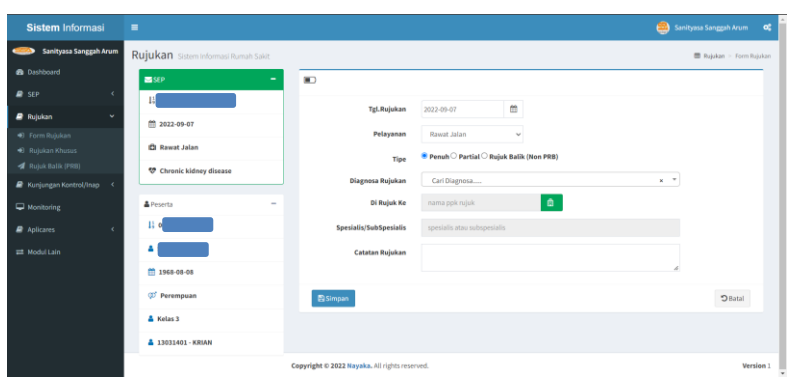

Gambar 5.9 Formulir rujukan manual SIMRS

# **5.4. Implementasi Penambahan Modul Rencana Kontrol atau Inap**

Modul rencana kontrol atau inap menggunakan koneksi terhadap API Vclaim BPJS yang telah dibuat *class*-nya pada subbab sebelumnya. Penulis dapat membangun modul rencana kontrol atau inap untuk dimasukkan ke dalam SIMRS. Pada halaman awal menu ini, terdapat dua submenu, di antaranya adalah pilihan status rencana dan *input* nomor SEP calon pasien yang merupakan peserta BPJS yang nantinya akan berrencana untuk melakukan kontrol atau inap dan *list* rencana kontrol atau inap yang telah dibuat dengan rentang tanggal tertentu.

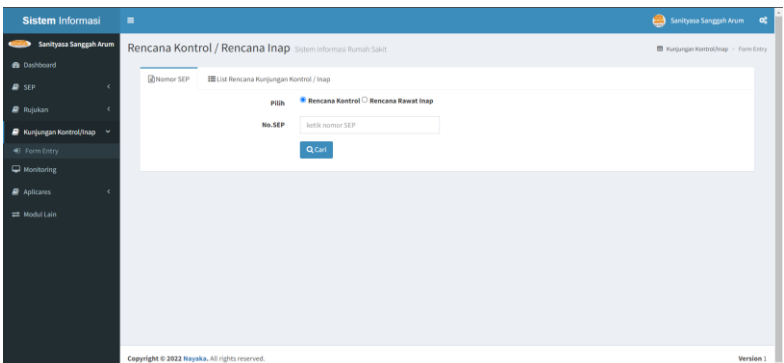

Gambar 5.10 *User interface* rencana kontrol atau inap: *input SEP*

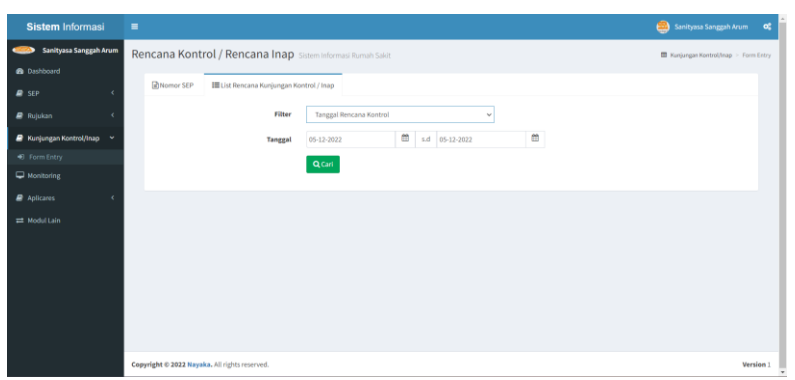

Gambar 5.11 *User interface* rencana kontrol atau inap: *list* rencana

Kemudian, admin dapat meng-*input* data calon pasien yang berrencana melakukan kontrol ataupun rawat inap dengan menampilkan seluruh data pasien yang terdaftar di dalam *database* Vclaim BPJS seperti pada gambar 5.12 berikut.

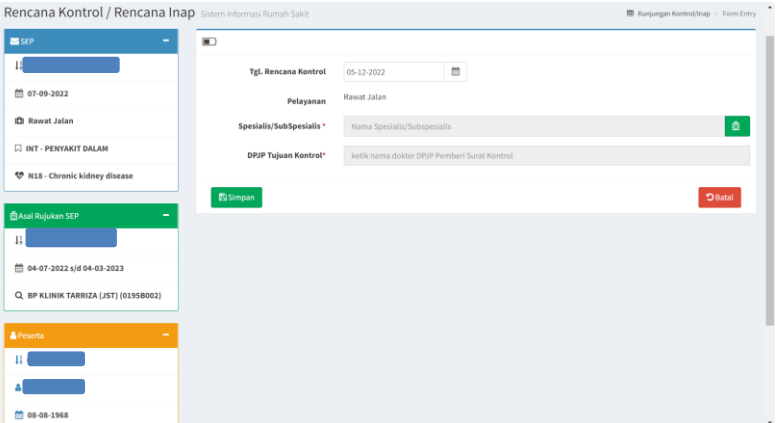

Gambar 5.12 Formulir rencana kontrol atau inap

# **BAB VI PENGUJIAN DAN EVALUASI**

<span id="page-51-0"></span>Bab ini menjelaskan tahap uji coba terhadap Aplikasi Sistem Informasi Manajemen Rumah Sakit (SIMRS) RSI Aminah Sidoarjo. Pengujian dilakukan untuk memastikan fungsionalitas dan kesesuaian hasil implementasi fitur dengan analisis dan perancangan fitur.

# <span id="page-51-1"></span>**6.1. Tujuan Pengujian**

Pengujian dilakukan terhadap Aplikasi Sistem Informasi Manajemen Rumah Sakit (SIMRS) RSI Aminah Sidoarjo guna menguji fitur dalam melayani layanan operasi dari admin rumah sakit.

# <span id="page-51-2"></span>**6.2. Kriteria Pengujian**

Penilaian atas pencapaian tujuan pengujian didapatkan dengan memperhatikan beberapa hasil yang diharapkan berikut :

- a. Kemampuan sistem untuk menemukan data pasien.
- b. Kemampuan sistem untuk menyimpan data calon pasien.
- c. Kemampuan sistem untuk menemukan data peserta BPJS dengan benar.
- d. Kemampuan sistem untuk mendaftarkan rujukan manual kepada faskes lain melalui API Vclaim BPJS.
- e. Kemampuan sistem untuk mendaftarkan rencana kontrol atau rencana inap calon pasien yang termasuk peserta BPJS melalui API Vclaim BPJS.

# <span id="page-52-0"></span>**6.3. Skenario Pengujian**

Skenario pengujian dilakukan dengan melakukan peran sebagai *user* yang akan menjalankan fitur-fitur. Langkah-langkah untuk setiap kebutuhan fungsionalitas yaitu sebagai berikut :

- 1. Admin dapat menemukan data calon pasien jika pernah berobat di RSI Aminah Sidoarjo sebelumnya.
- 2. Admin dapat mendaftarkan calon pasien ke dalam modul rawat inap.
- 3. Admin dapat menemukan data pasien yang terdaftar sebagai peserta BPJS dengan benar.
- 4. Admin dapat mendaftarkan rujukan manual kepada faskes lain melalui API Vclaim BPJS.
- 5. Admin dapat mendaftarkan rencana kontrol atau rencana inap calon pasien yang termasuk peserta BPJS melalui API Vclaim BPJS.

# <span id="page-52-1"></span>**6.4. Evaluasi Pengujian**

Hasil pengujian dilakukan terhadap pengamatan mengenai perilaku sistem aplikasi SIMRS terhadap kasus skenario uji coba. Tabel 6.1 di bawah ini menjelaskan hasil uji coba terhadap aplikasi yang telah dibuat.

| Kriteria Pengujian                                                                                      | <b>Hasil Pengujian</b> |
|----------------------------------------------------------------------------------------------------|------------------------|
| Sistem dapat menemukan data<br>calon pasien jika pernah berobat<br>di RSI Aminah Sidoarjo<br>sebelumnya | Terpenuhi              |

Tabel 6.1 Tabel pengujian SIMRS

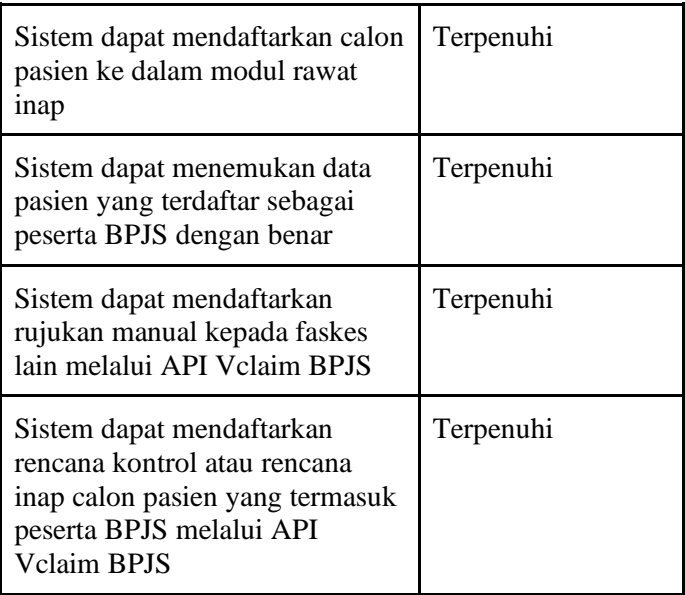

# **BAB VII KESIMPULAN DAN SARAN**

# <span id="page-55-1"></span><span id="page-55-0"></span>**7.1. Kesimpulan**

Kesimpulan yang didapat setelah melakukan penambahan fitur terhadap aplikasi SIMRS untuk Rumah Sakit Islam Aminah Sidoarjo pada kegiatan kerja praktik di Nayaka Utama adalah sebagai berikut :

- a. Fitur yang ditambahkan ke dalam SIMRS telah dibangun sesuai dengan permintaan dan terkoneksi dengan API BPJS.
- b. Dengan adanya aplikasi SIMRS, RSI Aminah Sidoarjo dapat dengan mudah me-*monitoring* dan mengelola data untuk memaksimalkan kinerja rumah sakit.

# <span id="page-55-2"></span>**7.2. Saran**

Saran untuk penambahan fitur pada sistem aplikasi SIMRS adalah sebagai berikut :

- a. Struktur file kode lebih baik apabila dikelompokkan ke dalam folder agar terjaga kerapiannya.
- b. Persiapan data *dummy* calon pasien diharapkan bisa mempercepat proses pengembangan aplikasi.

#### **DAFTAR PUSTAKA**

- <span id="page-57-0"></span>[1] Indonesia. *Undang-Undang Nomor 44 Tahun 2009 Tentang Rumah Sakit*. Sekretariat Negara. Jakarta.
- [2] Indonesia. 2013. *Peraturan Menteri Kesehatan Republik Indonesia No. 82 Tahun 2013 tentang Sistem Informasi Manajemen Rumah Sakit*. Kementerian Kesehatan Republik Indonesia. Jakarta.
- [3] J, Enterprise. *Html 5 Manual Book*. Jakarta: PT Elex Media Komputindo. 2014.
- [4] Awwaabiin, Salmaa. *Pengertian PHP, Fungsi dan Sintaks Dasarnya*. Diakses pada 8 November 2022, dari https://www.niagahoster.co.id/blog/pengertian-php/
- [5] K, Yasin. *Pengertian MySQL, Fungsi, dan Cara Kerjanya (Lengkap)*. Diakses pada 8 November 2022, dari https://www.niagahoster.co.id/blog/mysql-adalah/
- [6] C, Ariata. *Apa Itu Apache? Pengertian Apache Serta Kelebihan dan Kekurangannya*. Diakses pada 9 November 2022, dari https://www.hostinger.co.id/tutorial/apa-ituapache
- [7] Dirjen Pelayanan Kesehatan, Kemenkes RI. *Hubungan Sistem Informasi Rumah Sakit (SIMRS) Terintegrasi Dengan Rekam Medis*. Diakses pada 15 November 2022, dari https://yankes.kemkes.go.id/view\_artikel/205/hubungansistem-informasi-rumah-sakit-simrs-terintegrasi-denganrekam-medis

# **BIODATA PENULIS**

<span id="page-59-0"></span>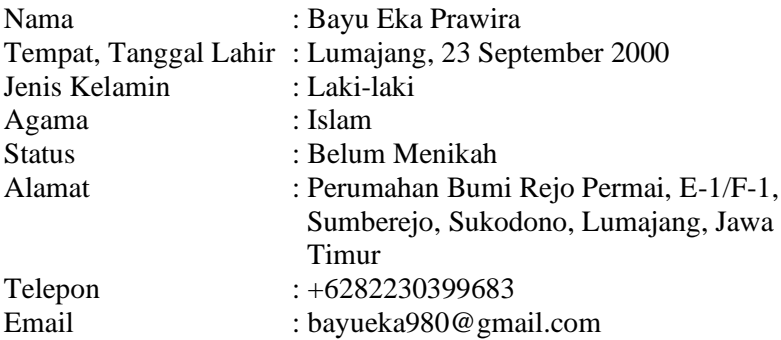

#### PENDIDIKAN FORMAL

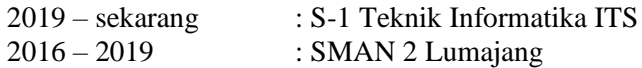

## KEMAMPUAN

- *Web programming* (HTML, PHP, CSS, Javascript, *framework* Laravel)
- *Web server* (Apache, Google Cloud Platform)
- *Office Software* (Microsoft Word, Excel, PowerPoint)
- Bahasa (Indonesia dan Inggris)

#### AKADEMIS

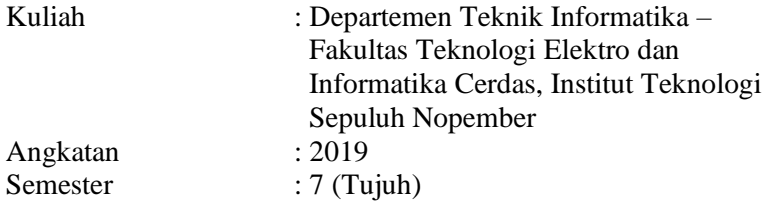